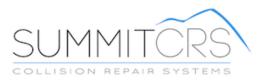

# Quick Start: Tech Central

TRAINING AND REFERENCE MANUAL

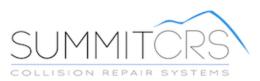

© Copyright 2016. All Rights Reserved.

© Copyright 2016. All Rights Reserved.

| TechCentral Overview               | 1 |
|------------------------------------|---|
| Finding and Accessing RO's         | 2 |
| Assigning Labor                    | 3 |
| Sending a Message                  | 3 |
| Status of Assigned Vehicle         | 4 |
| History of Clocked Time            |   |
| Web Page Access                    | 5 |
| Using TechCentral                  | 6 |
| Step One: Select Employee          |   |
| Step Two: Show Jobs                | 6 |
| Step Three: Select RO              | 7 |
| Step Four: Select Labor Department | 7 |
| Step Five: Moving the Vehicle      | 8 |

# **TechCentral Overview**

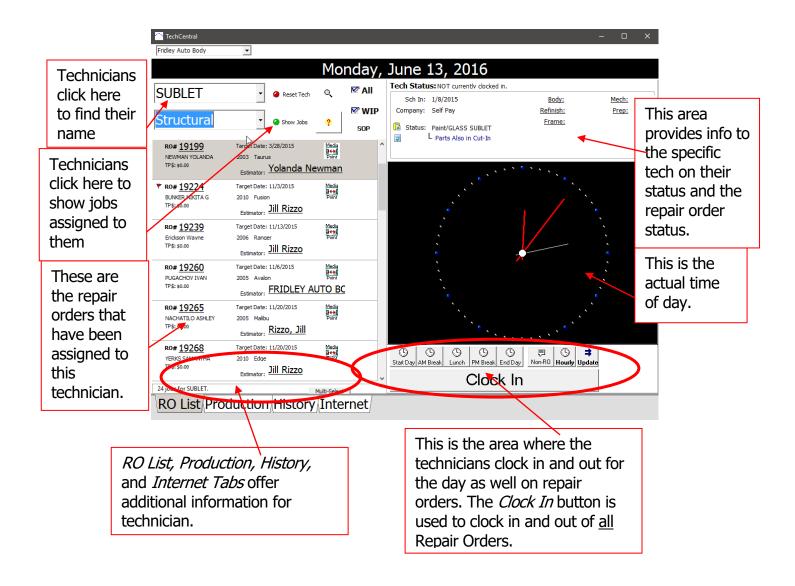

## Finding and Accessing RO's

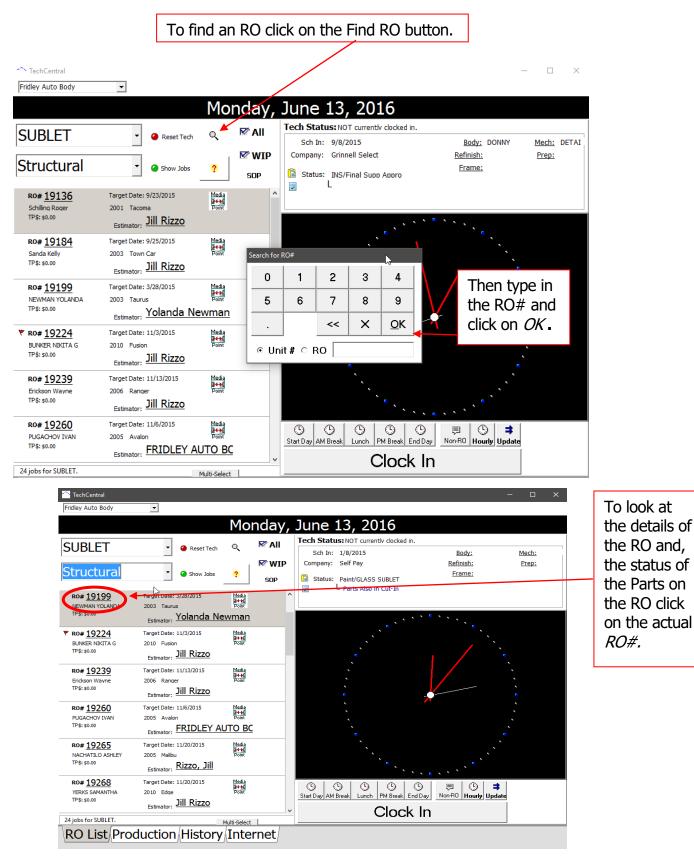

# **Assigning Labor**

| 📱 Job Line Items                  |                                                      |          |                   |          |                     |
|-----------------------------------|------------------------------------------------------|----------|-------------------|----------|---------------------|
|                                   | My Assignments + Unassig                             | ned      |                   |          |                     |
| First Prev Next Last Split Assig  | n Edit Save Cancel Note Print                        | ⊙ (¦abor | Hours O Paint Hou | irs      |                     |
| T # LbrOp LbrTyp                  | Description                                          | Status   | LbrHrs Tech Pnt   | Hrs Tech |                     |
| 6 Remove/Body                     | Filler, Front Bumper RT                              | Received |                   | 0.0      | <b>T</b> I::::!!!   |
| 6 Refinish                        | Filler, Front Bumper RT                              |          | 0.0               | 0.4      | This will           |
| 7 Remove/IBody                    | Grille Assembly                                      | Received | 1.1               | 0.0      | -                   |
| 8 Remove/Body                     | Headlamp Assembly LT                                 |          | 0.0               | 0.0      | launch the          |
| 9 Remove/IBody                    | Headlamp Assembly RT                                 |          | 0.0               | 0.0      |                     |
| T 10 Remove/Body                  | Parklamp Assembly LT<br>Parklamp Assembly RT         |          | 0.0               | 0.0      |                     |
| 12 Remove/Body     13 Remove/Body | Parklamp Assembly RT<br>Parklamp Assembly RT         | Received | 0.0               | 0.0      | RO Line Item        |
| 13 Remove/Body                    | Lamp,Side Marker LT                                  | Received | 0.0               | 0.0      | NO LINE ILEM        |
| 13 Remove/Body                    | Lamp,Side Marker RT                                  |          | 0.0               | 0.0      | <i>lious</i> which  |
| 17 Refinish                       | Fender, Front RT                                     |          | 0.0               |          | <i>View</i> , which |
| T 18 Remove/IBody                 | Antenna RT                                           | Received | 0.8               | 0.0      | •                   |
| 19 Remove/Body                    | Antenna RT                                           | Received | 0.0               | 0.0      | lists what          |
| □ 19 Remove/Body                  | Fender,Front RT                                      | Received | 1.4               | 0.0      |                     |
| C 20 Remove/Body                  | Mast, Antenna RT                                     | Received | 0.1               | 0.0      | and a star to a     |
| F 20                              | Paint Materials                                      |          | 0.0               | 0.0      | needs to be         |
| 21 Remove/Body                    | Mast,Antenna RT                                      |          | 0.0               | 0.0      |                     |
| 22 Remove/Body                    | Guard,Fender Mud RT                                  |          | 0.0               | 0.0      | done, who           |
| 🗆 23 Remove/Body                  | Skirt,Inner Fender RT                                |          | 0.0               | 0.0      |                     |
| 🗆 24 Blend                        | Pnl,Front Door Outer RT                              |          | 0.0               | 1.3      | · · ·               |
| E 25 Remove/Body                  | W/Strip,Frt Door Body RT                             |          | 0.5               | 0.0      | has been            |
| C 26 Remove/IBody                 | N/Plate,Front Door RT                                | Received | 0.2               | 0.0      | has been            |
| 27 Remove/IBody                   | Mirror,Outer R/C RT                                  |          | 0.3               | 0.0      | accigned            |
| 28 Remove/Body     29 Repair Body | Handle, Front Door Otr RT<br>Panel. Bedside Outer LT |          | 0.6 2.0           | 0.0      | assigned,           |
| 29 Repair Body     30 Refinish    | Panel, Bedside Outer LT                              |          | 0.0               | 2.7      | - ·                 |
| □ 31 Blend                        | Door,Fuel Filler LT                                  |          | 0.0               | 0.2      | and the             |
| 32 Remove/Body                    | Door,Fuel Filler LT                                  |          | 0.3               | 0.0      |                     |
| 33 Remove/Body                    | Shield.Bedside Panel LT                              |          | 0.5               | 0.0      | -t-t                |
| □ 34 Remove/Body                  | Guard.Mud LT                                         |          | 0.0               | 0.0      | status of           |
| □ 35 Remove/ Body                 | Brkt,RR License Plate                                |          | 0.0               | 0.0      |                     |
| □ 36 Remove/ Body                 | Taillamp Assembly LT                                 |          | 0.3               | 0.0      | parts and           |
| 37 Remove/Body                    | Taillamp Assembly RT                                 |          | 0.3               | 0.0      | parts anu           |
| 38 Remove/Body                    | Lamp,License LT                                      |          | 0.2               | 0.0      | ·                   |
| 39 Remove/Body                    | Lamp,License RT                                      |          | 0.2               | 0.0      | sublet.             |
| 40 Remove/Body                    | Accessory RR Bmpr Kit                                | Received | 1.4               | 0.0      | Subicti             |
| □41 Body                          | Pad,Rear Bumper Step                                 |          | 0.0               | 0.0      |                     |
| 42 Remove/Body                    | Pad,Rear Bumper Step                                 | _        | 0.0               | 0.0      |                     |
| 43 Repair Body                    | Corrosion Protection                                 |          | 0.0               | 0.3      |                     |
| 44 Repair Body                    | Hazardous Waste Removal                              |          | 0.0               | 0.0      |                     |
| 45 Repair Body                    | Car Cover                                            |          | 0.2               | 0.0      |                     |
| □ 46 Repair Body                  | Body Pull                                            |          | 1.0 2.0           | 0.0      |                     |
| 47 Repair Body 48 Demous (Body)   | Remove Tapestripes                                   |          |                   | 0.0      |                     |
| 48 Remove/Body                    | Deflector, But                                       |          | 0.3               | 0.0      |                     |

# Sending a Message

| SUBLET                                                     | Reset Tech                                                                               | nday,<br>⊠ali      | June 13, 2016<br>Tech Status: NOT currently clocked in.                      |                                                                  | To send an                                         |
|------------------------------------------------------------|------------------------------------------------------------------------------------------|--------------------|------------------------------------------------------------------------------|------------------------------------------------------------------|----------------------------------------------------|
| Structural                                                 | Show Jobs                                                                                | ₩IP<br>SOP         | Sch In: 9/8/2015<br>Company: Grinnell Select<br>Status: INS/Final Supp Appro | <u>Body:</u> DONNY <u>I</u><br><u>Refinish:</u><br><u>Frame:</u> | e-mail to the<br>Estimator <u>or</u><br>Production |
| Schilling Roger<br>TP\$: \$0.00                            | Target Date: 9/23/2015 Media<br>2001 Tacoma Point<br>Estimator: JII Rizzo                |                    |                                                                              | ```                                                              | Manager click<br>on the                            |
| RO# <u>19184</u><br>Sanda Kelly<br>TP\$: \$0.00            | Target Date: 9/25/2015 Media<br>2003 Town Car Point<br>Estimator: JIII Rizzo             |                    |                                                                              |                                                                  | <i>Estimators</i><br><i>Name</i> and               |
| RO# <u>19199</u><br>NEWMAN YOLANDA<br>TP\$: \$0.00         | Target Date: 3/28/2015 Media<br>2003 Taurus Point<br>Estimator: Yola Send Message to Est | imatol             |                                                                              |                                                                  | then select<br>an e-mail                           |
| <b>RO# <u>19224</u></b><br>BUNKER NIKITA G<br>TP\$: \$0.00 | Target Date: 11/3/2<br>2010 Fusion<br>Estimator: JIII F                                  | ) Production Mgr ( | Save     Save     Gancel                                                     |                                                                  | from the<br>drop down                              |
| RO# <u>19239</u><br>Erickson Wayne<br>TP\$: \$0.00         | Target Date: 11/13/2010 000000<br>2006 Ranger Point<br>Estimator: Jill Rizzo             |                    |                                                                              |                                                                  | menu.                                              |
| RO# <u>19260</u><br>PUGACHOV IVAN<br>TP\$: \$0.00          | Target Date: 11/6/2015 Media<br>2005 Avalon Point<br>Estimator: FRIDLEY AUTO B           | <u>c</u>           | Start Day     AM Break     Lunch     PM Break     End Day       Clock     In | Ion-R0 Hourly Update                                             |                                                    |

## **Status of Assigned Vehicle**

| Scheduled Availa               |                           |               |             |                      | Build         |           |             |           | e 1         |             |          |              |    |   |   |   |
|--------------------------------|---------------------------|---------------|-------------|----------------------|---------------|-----------|-------------|-----------|-------------|-------------|----------|--------------|----|---|---|---|
| None In                        | Planning<br>RO# 5741.9    |               | Parts       | Here                 | Down          | FW        | Vehicle: 3  | 2000 Dode | e Ram 1500  | Total: S    | 1 00     | TP\$: \$0.00 |    |   | ^ |   |
|                                | 100 0111.0                | -             |             |                      |               |           | venicier,   |           |             | - Iotairo   |          |              |    |   |   |   |
| ABOR: Wks B:0 R                | 0 <u>M:</u> 0 <u>F:</u>   | 0 <u>s:</u> 0 | <u>G:</u> 0 | <u>D:</u> 0 <u>E</u> | <u>1</u> 0    |           | PART        | rs: 0     | 0 0         | 0 0         | 0        |              |    |   |   |   |
| Sch Out: 8/5/2015              | RO# 6733.9                | Unit:         |             | Name: B              | lurrell Nancy | & Stepher | vehicle: 2  | 2008 Hyu  | ndai Accent | Total: \$   | 0.00     | TP\$: \$0.00 | ht |   |   |   |
|                                |                           |               |             |                      |               |           | -           |           |             |             |          |              |    |   |   |   |
| ABOR: Wks B:0 R                | 0 <u>M:</u> 0 <u>F:</u>   | 0 <u>S:</u> 0 | <u>G:</u> 0 | <u>D:</u> 0 <u>E</u> | 20            |           | PART        | rs: 0     | 0 0         | 0 0         | 0        |              |    |   |   |   |
| Sch Out:                       | RO# 10740.9               | Unit:Y        |             | Name: S              | HAW RALPI     | H,W       | Vehicle: 2  | 2010 Mazd | la Mazda3   | Total: \$   | 0.00     | TP\$: \$0.00 |    |   |   | _ |
| -                              |                           |               |             |                      |               |           |             |           |             |             |          |              |    |   |   |   |
| ABOR: Wks B:0 R                | 0 <u>M:</u> 0 <u>F:</u>   | 0 <u>S:</u> 0 | <u>G:</u> 0 | <u>D:</u> 0 <u>E</u> | 0             |           | PART        | rs: 0     | 0 0         | 0 0         | 0        |              |    |   |   |   |
| 33 Sch Out: 8/5/2015           | RO# 10808                 | Unit:         |             | Name: i              | URRELL NA     | NCY & ST  | TVehicle: 3 | 2008 Hyu  | ndai Accent | Total: \$   | 747.88   | TP\$: \$0.00 |    | / |   |   |
|                                |                           |               |             |                      |               |           | -           |           |             |             | _        |              | /  |   |   |   |
| ABOR: <u>Wks</u> B:1.9 R       | 3.1 <u>M:</u> 0 <u>F:</u> | ) <u>S:</u> 0 | <u>G:</u> 0 | <u>D:</u> 0 <u>E</u> | 10            |           | PARI        | rs: 4     | 0 4         | 0 0         | 0        |              |    |   |   |   |
| Sch Out: 8/7/2015              | RO# 10828                 | Unit:         |             | Name: 1              | WEEDIE AD     | AM        | Vehicle: 3  | 2014 Ram  | Pickup 2500 | ) Total: \$ | 1,155.06 | TP\$: \$9.00 |    |   |   |   |
|                                |                           |               |             |                      |               |           |             |           |             |             | _        |              |    |   |   |   |
| ABOR: Wks B:10.4 R             |                           |               | <u>G:</u> 0 | <u>D:</u> 0 <u>E</u> |               |           |             |           | 00          |             |          |              |    |   |   |   |
| Sch Out:                       | RO# 10842.7               | Unit:         |             | Name: F              | ontoni Alex   |           | Vehicle:    | 2015 Mere | edes-Benz C | Total: \$   | 0.00     | TP\$: \$0.00 |    |   |   |   |
| ABOR: <u>Wks B:</u> 0 <u>R</u> | 0 <u>M:</u> 0 <u>F:</u>   | ) <u>S:</u> 0 | <u>G:</u> 0 | <u>D:</u> 0 <u>E</u> | -0            | /         | 04.03       | rs: 0     | 0 0         |             |          |              |    |   |   |   |
|                                |                           |               | 0.0         |                      | /             |           |             |           |             |             |          |              |    |   |   |   |
| Sch Out:                       | RO# 10842.8               | Unit:         |             | Name:                | ontoni Alex   |           | Vehicle: 2  | 2015 Merc | edes-Benz C | Total: \$   | 0.00     | TP\$: \$0.00 |    |   |   |   |
|                                |                           |               | /           |                      |               |           |             |           |             |             |          |              |    |   |   |   |

To view the repair status of the RO's that have been assigned to a technician, click on the *Production Tab.* The tech can also sort by these choices.

To view how

## **History of Clocked Time**

| TechCentral - □ ×<br>Cherokee Collision Center, Inc. →<br>Monday, June 13, 2016<br>View History From: 6/12/2016 → Through: 6/28/2016 → Go!<br>For: AARON WOODS | many hours<br>the logged in<br>tech has<br>been flagged<br>during a |
|----------------------------------------------------------------------------------------------------|---------------------------------------------------------------------|
| Timesheet Entries   Flagged Labor                                                                                                    | specific                                                            |
|                                                                                                    | period, click                                                       |
|                                                                                                    | on the                                                              |
|                                                                                                    | History Tab.                                                        |
|                                                                                                    | Select the                                                          |
|                                                                                                    | appropriate                                                         |
|                                                                                                    | <i>Date Range</i><br>and then                                       |
|                                                                                                    | click on the                                                        |
|                                                                                                    | <i>Go</i> button.                                                   |
|                                                                                                    |                                                                     |
|                                                                                                    |                                                                     |
|                                                                                                    |                                                                     |
|                                                                                                    |                                                                     |
| RO List Production History Internet                                                                                                    |                                                                     |

#### © Copyright 2016. All Rights Reserved.

## Web Page Access

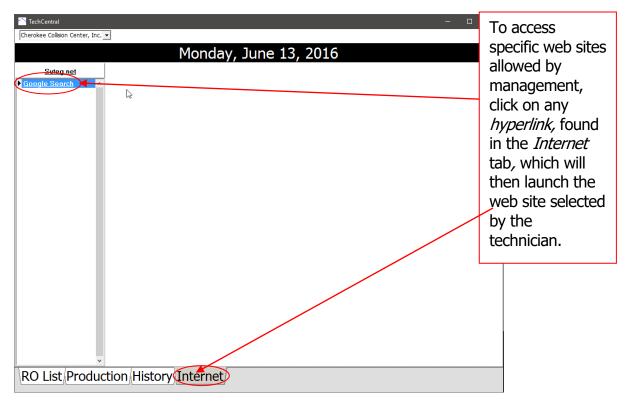

# **Using TechCentral**

#### Step One: Select Employee

Technician selects his name from the drop down menu.

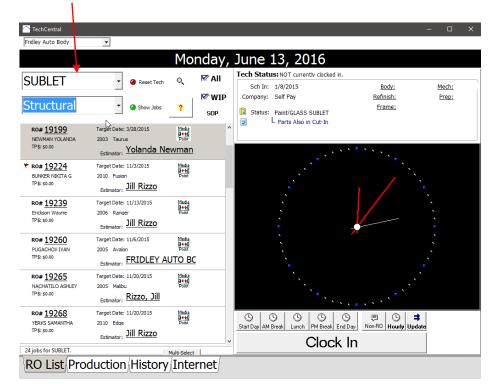

### Step Two: Show Jobs

Technician selects Show Jobs, enters in password, and clicks on OK.

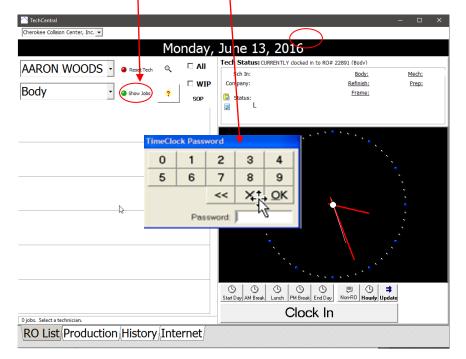

#### Step Three: Select RO

Technician selects specific RO by clicking on the box with the RO info inside and turning it *blue*. (1)

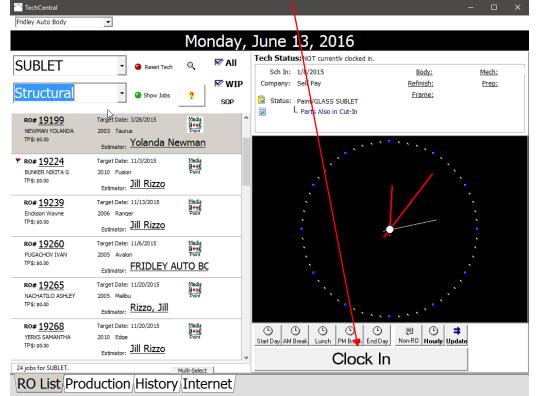

After selecting the RO click on the large *Clock In* bar at the bottom of the screen.

#### Step Four: Select Labor Department

Technician selects specific Department by clicking on the *circle* next to Department Name and then click on  $OK_{\Lambda}$ 

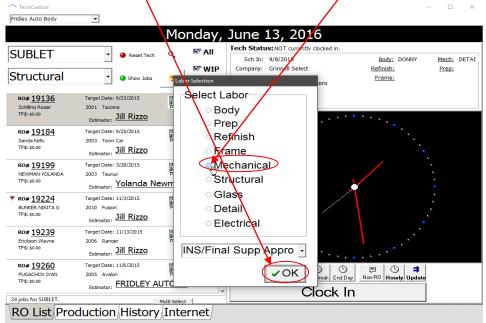

#### Step Five: Moving the Vehicle

Technician needs to review vehicle information, put a checkmark in the *Check this box to flag labor* box (1) then click on picture of vehicle (2) and drag to the next Department. Do **not** bypass a department. Vehicles **must** be dragged into and out of each department for flag payroll to be correct!

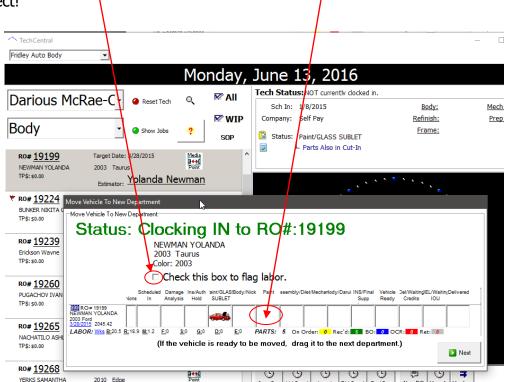

Once a vehicle is dragged into the department the technician will view the following prompt.

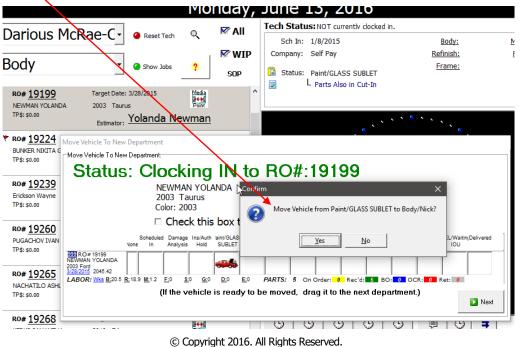

8